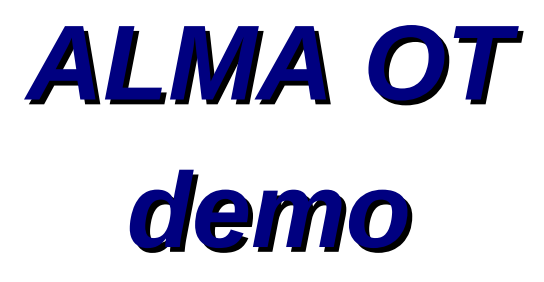

Sandra Etoka

*IYAS 2015* 

- download the OT
	- directly on your computer via the tarball or webstart *(preferred method)*
- fill in the project cover letter & proposal information
	- add yourself as PI and add your CO-Is (*everybody need to be a registered member of*

*the ALMA Science Portal*)

- proposal type & science category
- keywords (2 max)
- attach your science case
- Note: it should not contain the technical justification, the latter

should be captured by the dedicated section of your "Science Goal(s)"

- create your <Science Goal(s)>
- making use of the in-build tools such as the <name resolver>, <sensitivity calculator>, <spectral line catalogue>
- validate your proposal
- submit your proposal

#### *Demo*

#### *Band 7 line & continuum obs. towards TW Hya*

• Coordinates:  $J_{\text{J2000}} = 11:01:51.90671$ 

 $DEC_{_{J2000}} = -34:42:17.0323$ 

• Proper motion:  $PM_{RA}$ : -66.19 ± 1.85 mas/yr

 $PM_{Dec}$ : -13.90  $\pm$  1.47 mas/yr

- Parallax :  $18.62 \pm 2.14$  mas
- Radial Velocity: V $_{\rm LSR}$  = 13.4 km/s
- Angular resolution requested: 0".5
- Largest size scale requested: 6"
- Spectral line: CO (V=0 J=3-2) @ 345 GHz with dV=0.2 km/s & Peak flux  $\sim$ 2 Jy/beam

with a sensitivity of 20 mJy/beam

[*CS (V=0 7-6) can also be observed in the same sideband (SB) as a "bonus"*]

 Continuum: in the other SB (which you can either put in the lower SB or the upper SB) *S. Etoka - ALMA OT demo – IYAS 2015 16.11.15*

#### • fill in the project cover letter & proposal information

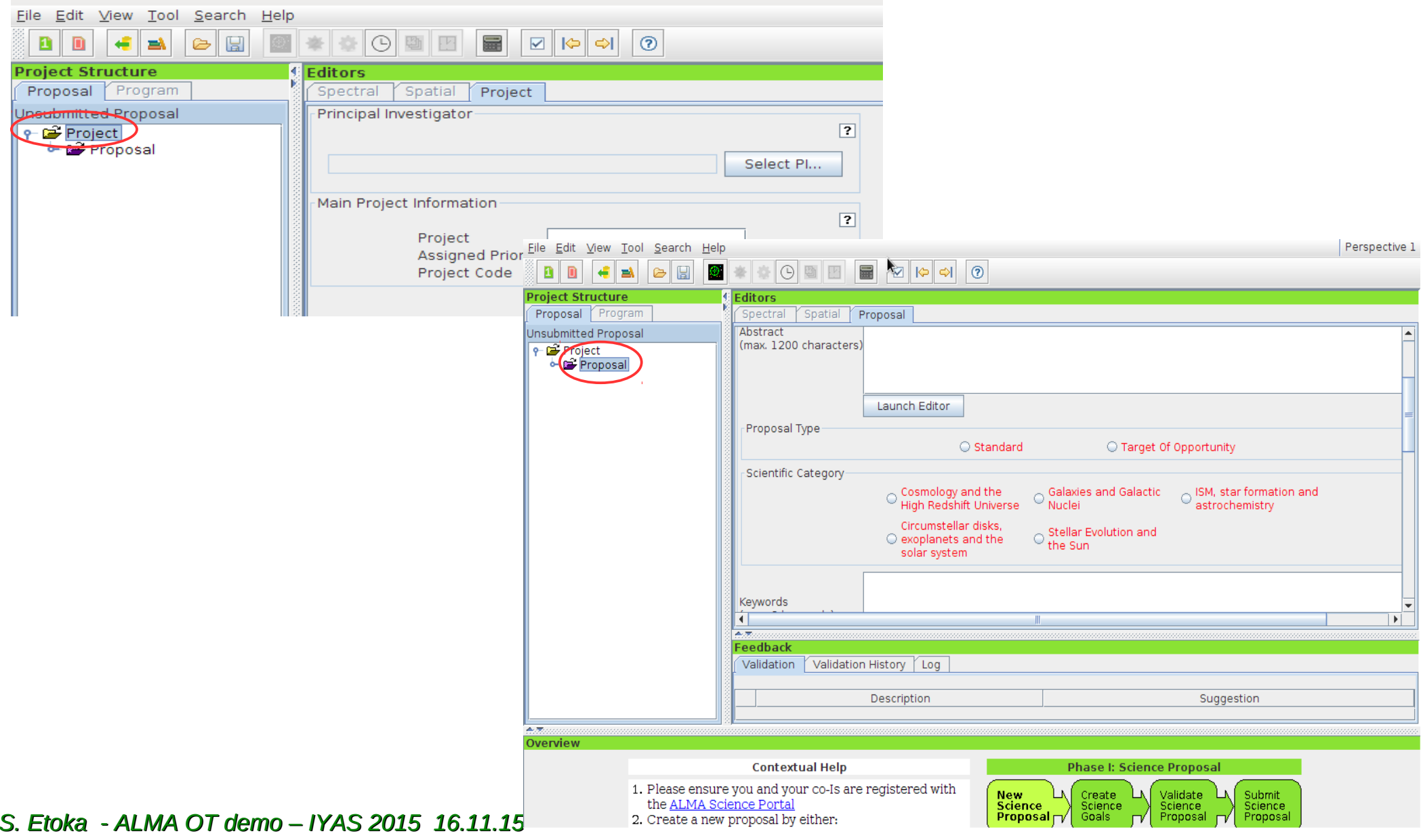

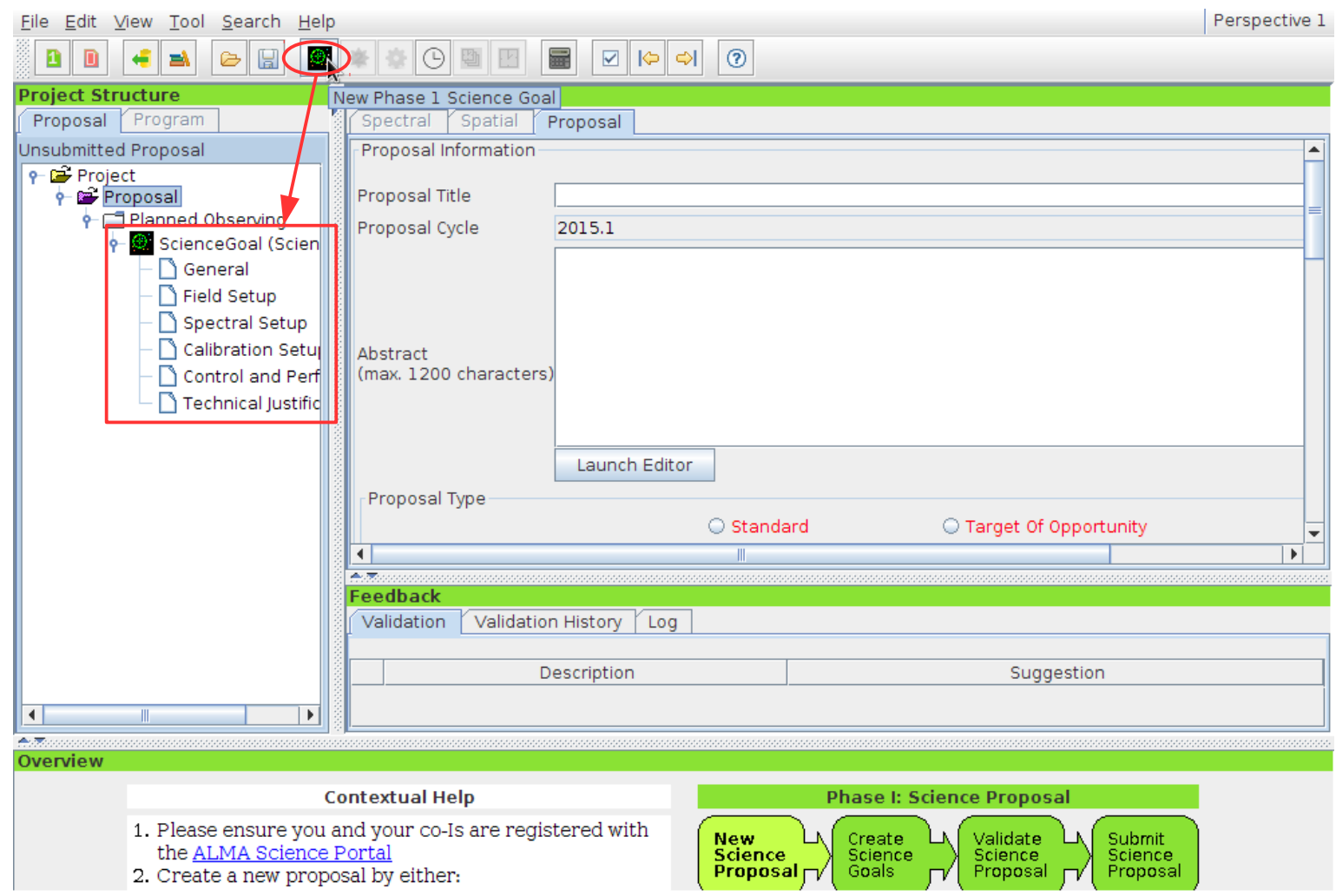

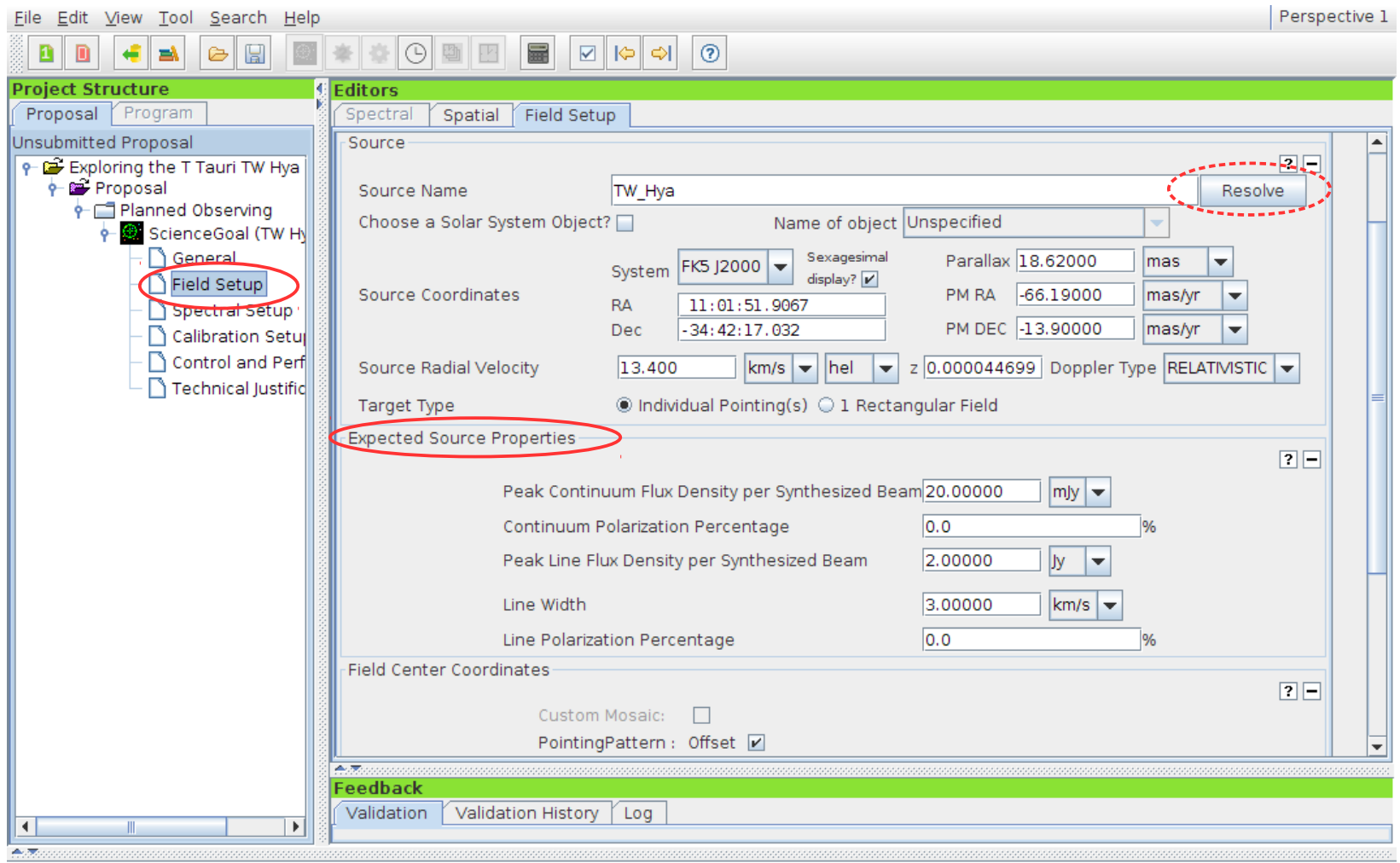

• create your <Science Goal(s)>

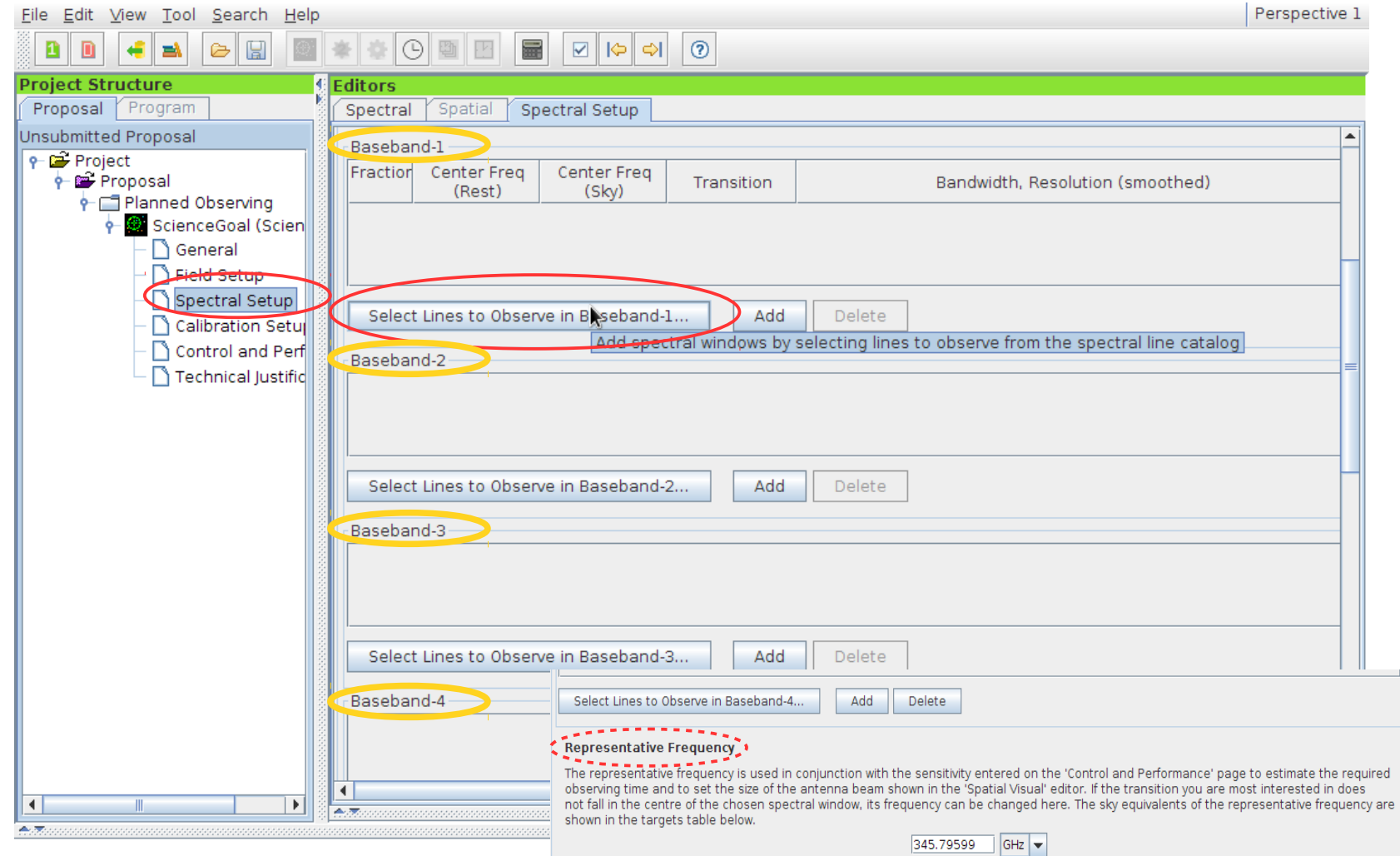

- up to 4 <br />basebands> (of 2 GHz) are available.

- spectral windows (SPWs) can be placed anywhere within a baseband

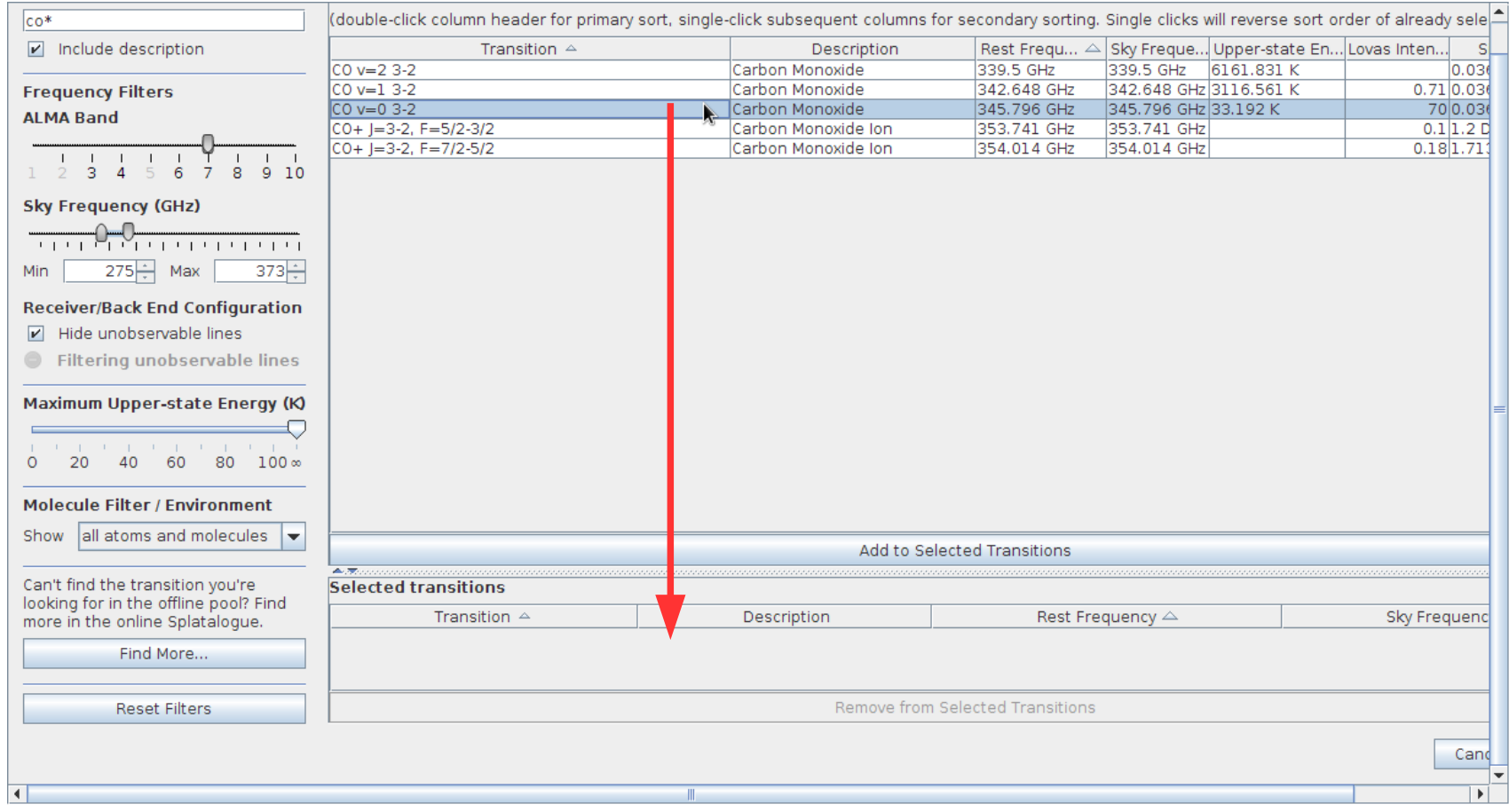

• create your <Science Goal(s)>

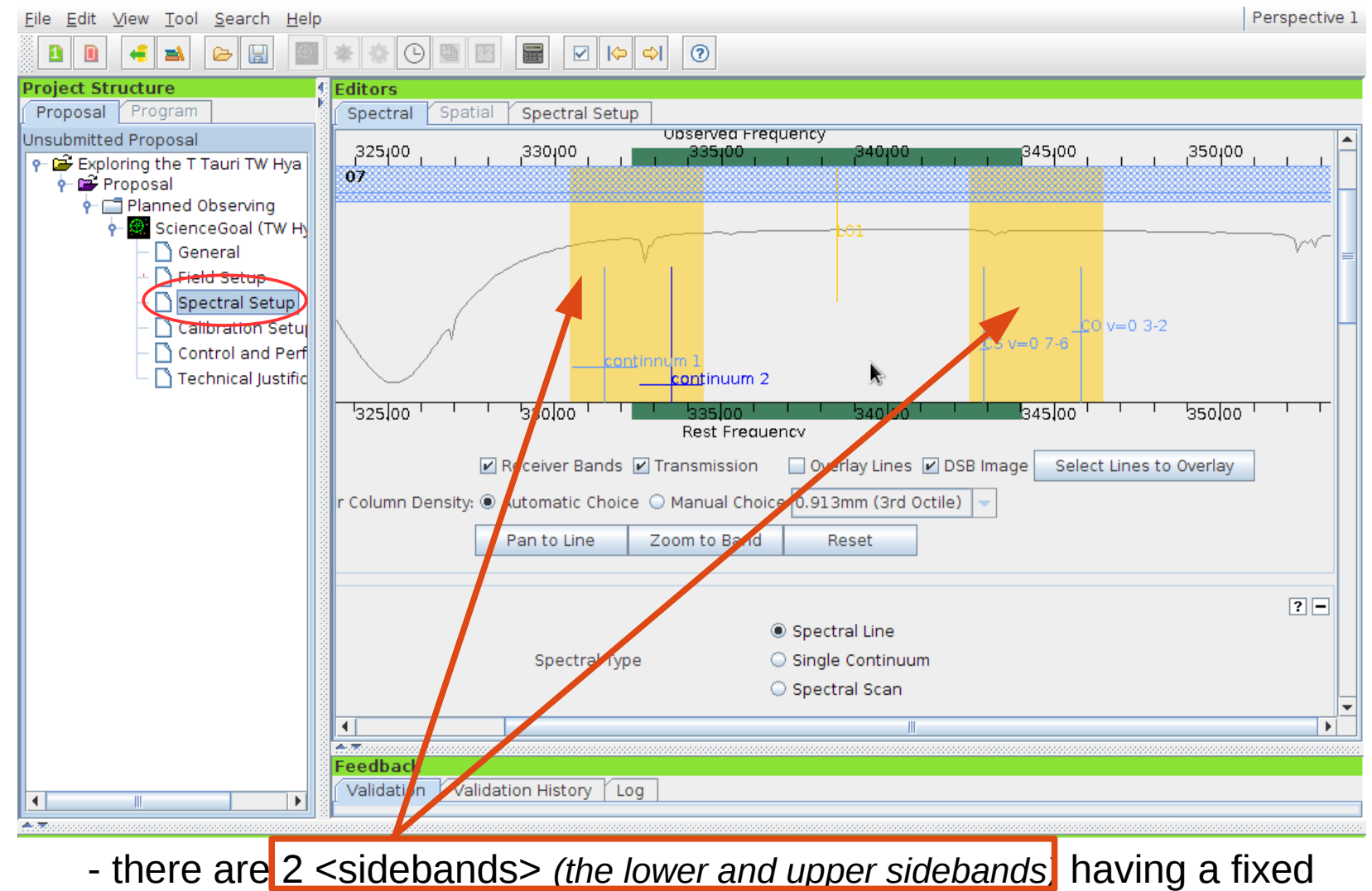

separation of 8 GHz.  $\triangle$  It is not possible to place three basebands in one sideband and one in the other bands 3, 4, 6, 7 and 8 *(cf. The ALMA OT Quick Start Guide)*

*S. Etoka - ALMA OT demo – IYAS 2015 16.11.15*

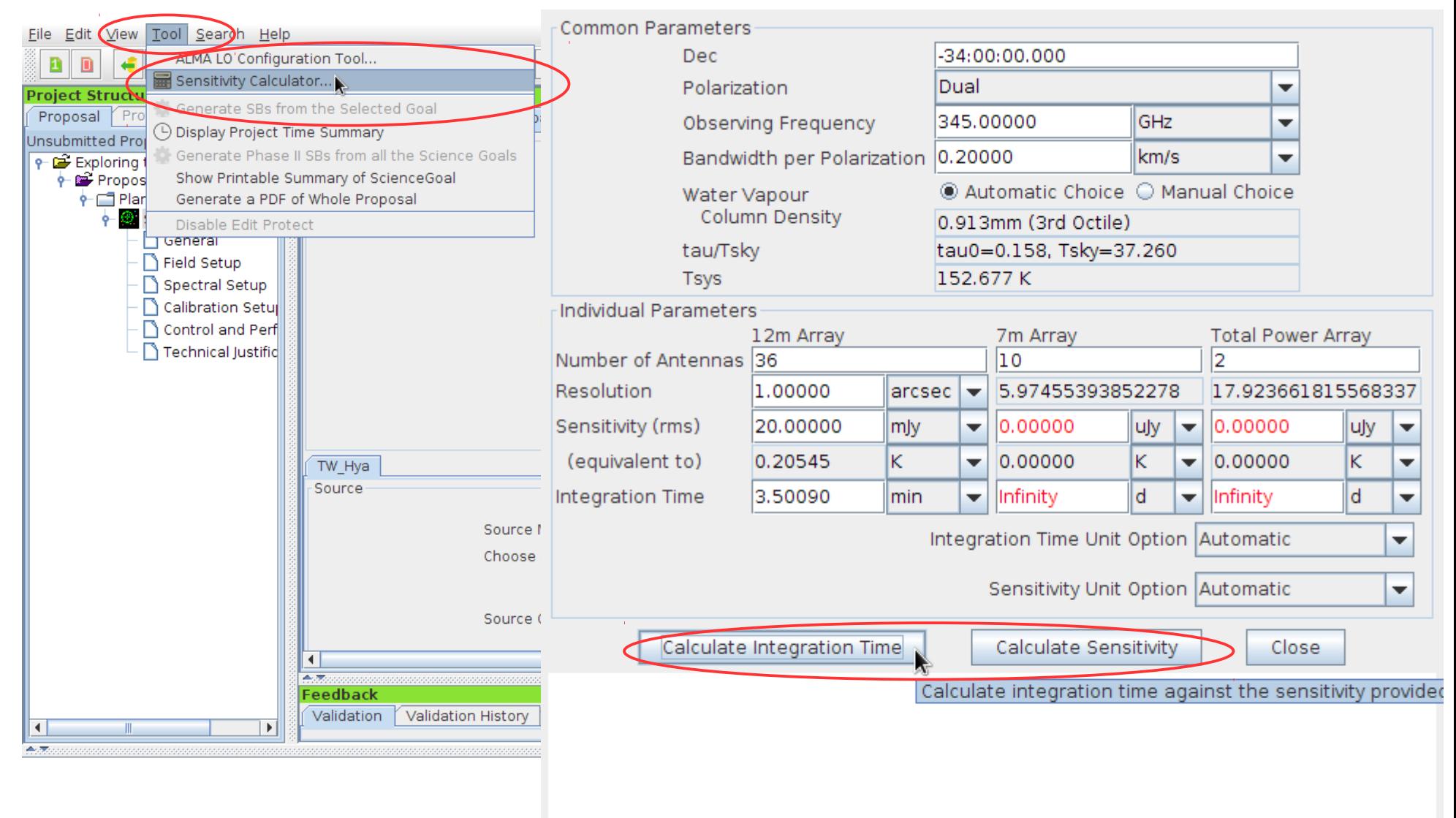

# • **Create your <Science Goal(S)>**<br>Eile Edit View Tool Search Help

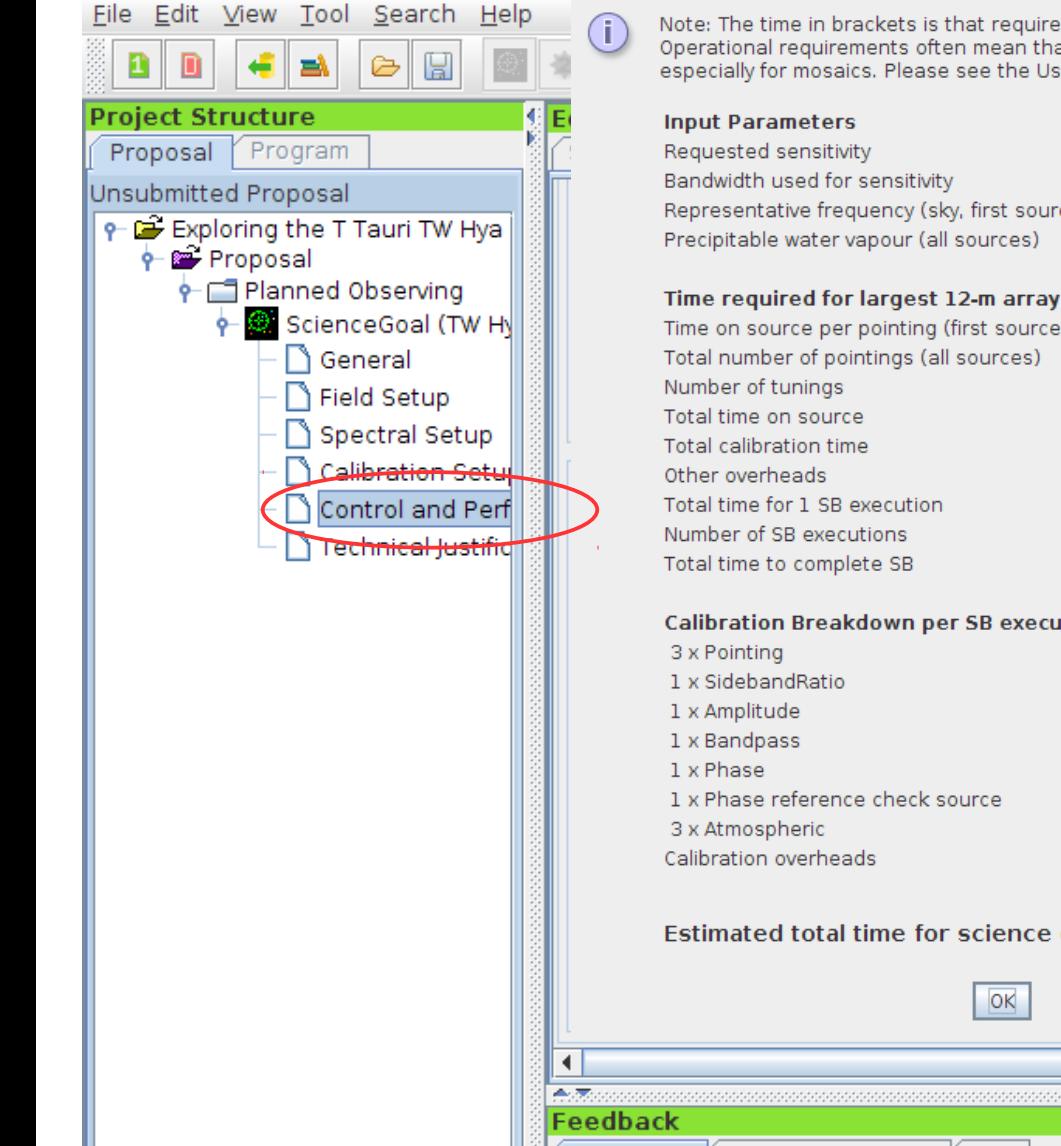

Note: The time in brackets is that required to reach the sensitivity. Operational requirements often mean that the actual observed time is longer, especially for mosaics. Please see the User Manual for more details.

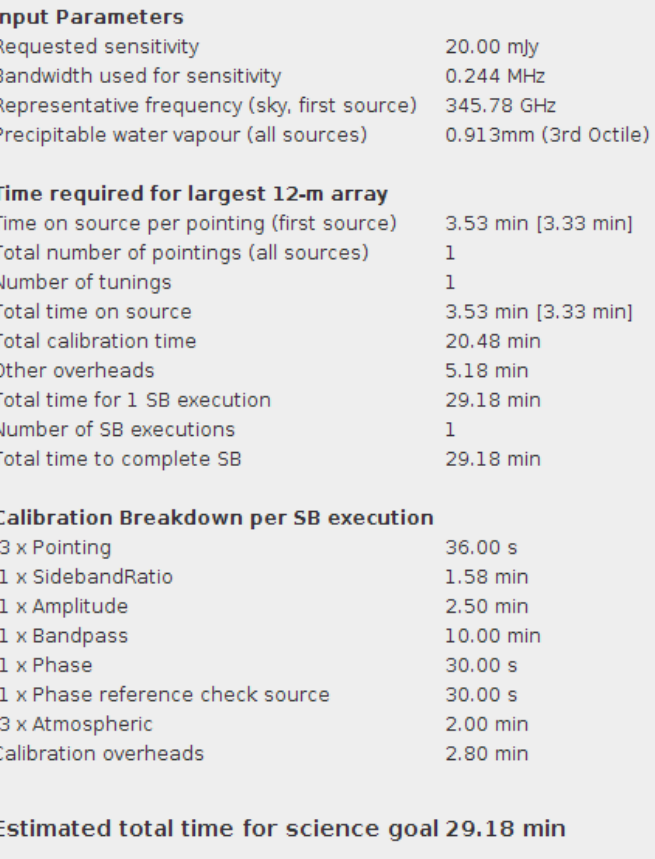

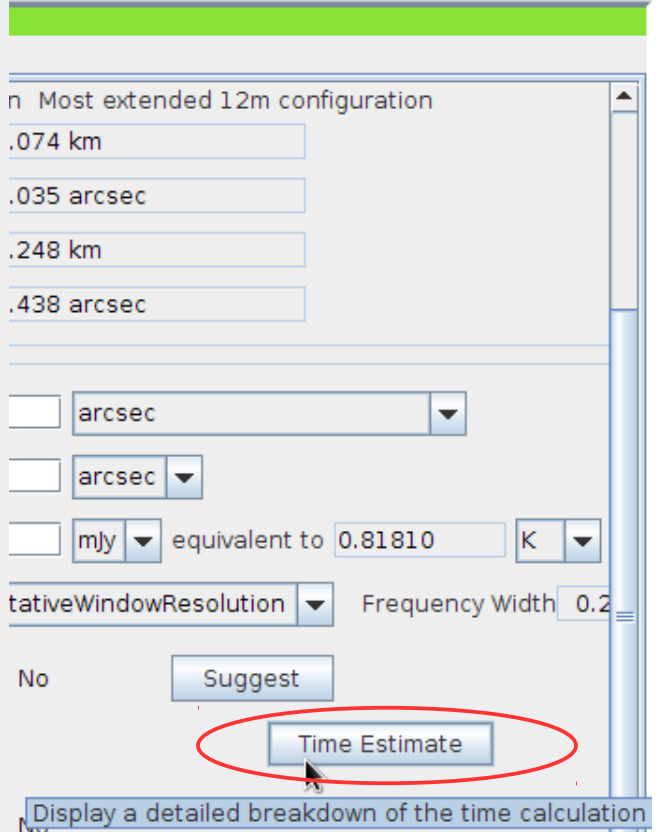

Perspective 1

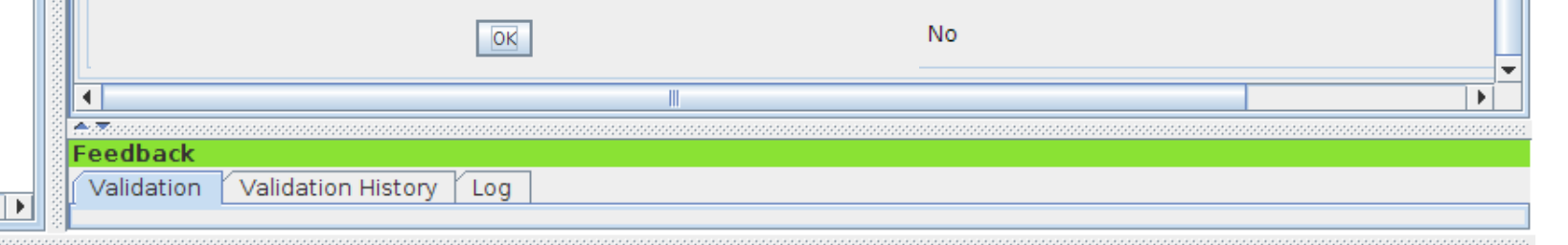

 $\blacktriangleleft$ 45,79

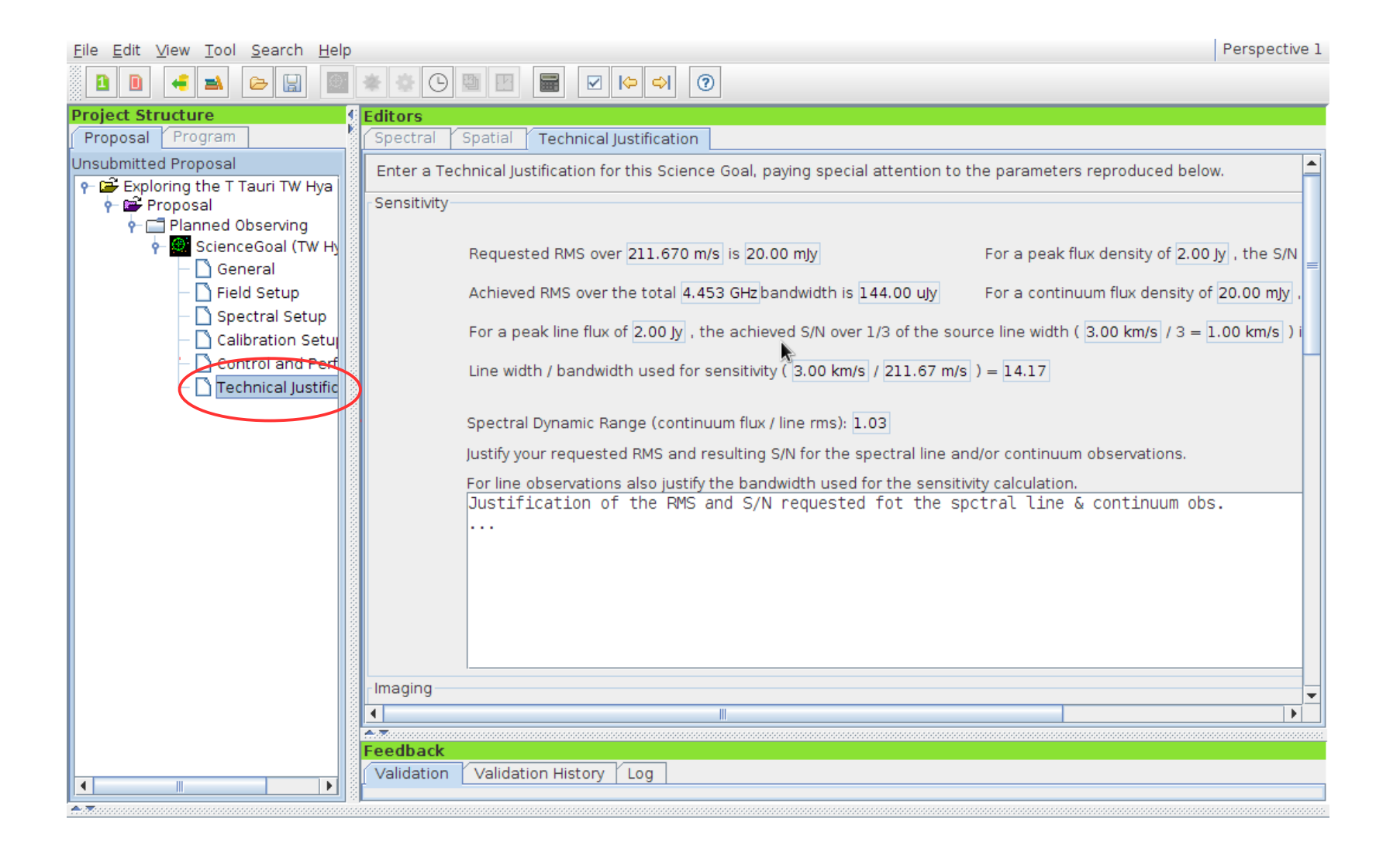

#### • validate your proposal

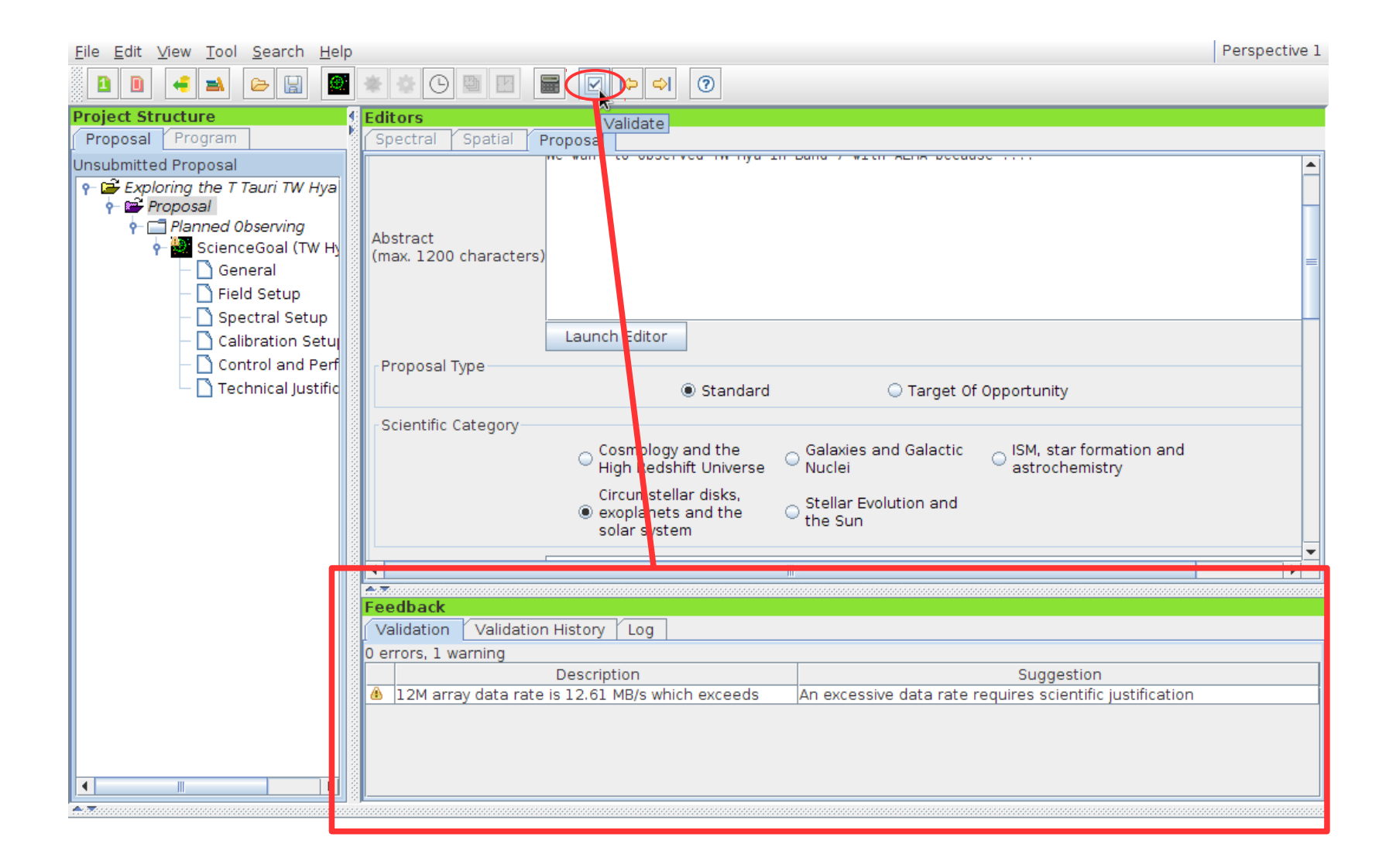

#### • submit your proposal

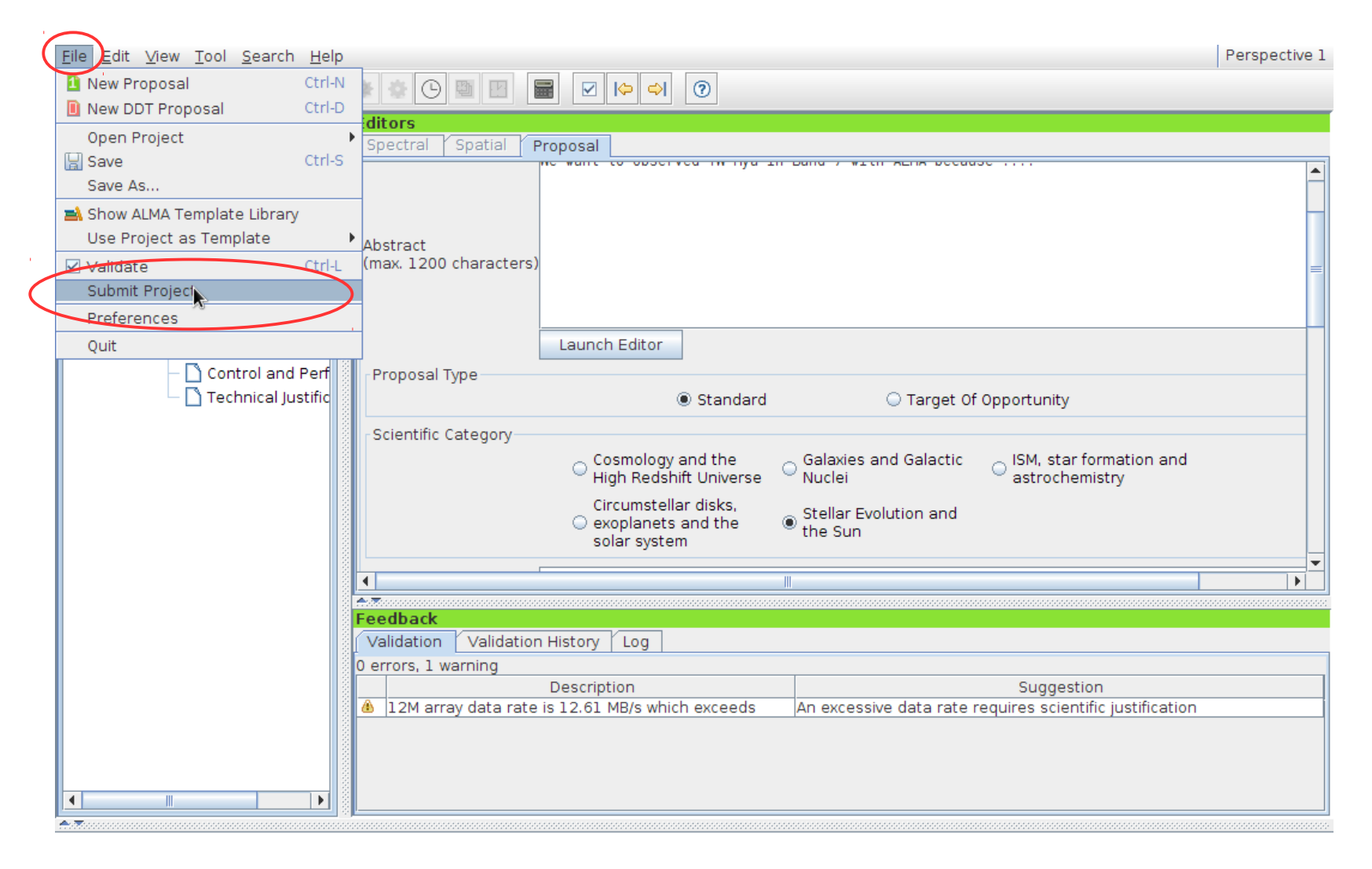

# *Useful info*

- **Documentation & Troubleshooting**
	- **<https://almascience.eso.org/proposing/observing-tool>**
- ALMA OT Quick Start Guide
	- <https://almascience.eso.org/documents-and-tools/cycle3/alma-ot-quickstart>
- OT video tutorials
	- <https://almascience.eso.org/proposing/observing-tool/video-tutorials>
- *Troubleshooting*
	- *In case of OT installation-related problems -> check:*
	- *<https://almascience.eso.org/documents-and-tools/cycle3/known-issues> which lists the common problems encountered with the OT. Another source of more in-depth FAQ resource:*
	- *<https://help.almascience.org/index.php?/Knowledgebase/List/Index/1/alma-observing-tool-ot>*

 *And if these 2 pages do not solve your problem -> put a request via the "Helpdesk Ticket" system:*

 *- <https://help.almascience.org/cas-login.php>*